# **Лабораторна робота № 11**

### *Тема:* **Побудова діаграм в Python за допомого бібліотеки Matplotlib.**

*Mema*: ознайомитись з пакетом matplotlib, освоїти основні принципи програмування 2D "наукової графіки".

Література: http://kit.znu.edu.ua/kit/iLec/5sem/pack\_python /Библиотека%20 Matplotlib/BibliotMatplotlib.pdf

### **Порядок виконання завдань.**

#### **Завдання 1.**

Написати програму побудови стовпчикової гістограми частоти появи голосних літер у тексті (текст зчитується із текстового файлу, розмір тексту до 100 слів). Отриману гістограму зберегти у .png файл.

**Завдання 2.** За даними таблиці написати програму побудови кругової діаграми. Для даної діаграми відобразити назву (взяти з заголовку таблиці), значення, легенду. Задати колір для фірми Грант зелений інші на сій вибір. Одну із частин розмістити зовні діаграми. Результат зберегти у файл.

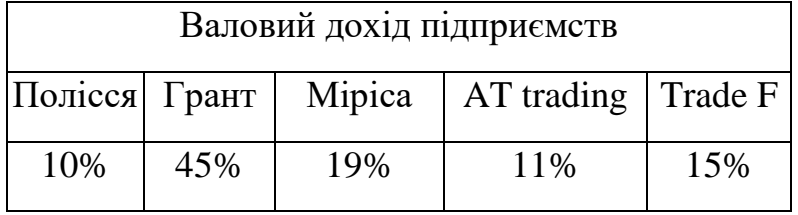

**Завдання 3.** Використовуючи програмний код завдання 2, отримати кругову діаграму у вигляді бублика. Результат зберегти у файл.

**Завдання 4.** Написати програму побудови групової гістограми за даними таблиці. Всі параметри гістограми мають бути задані. Результат зберегти у файл.

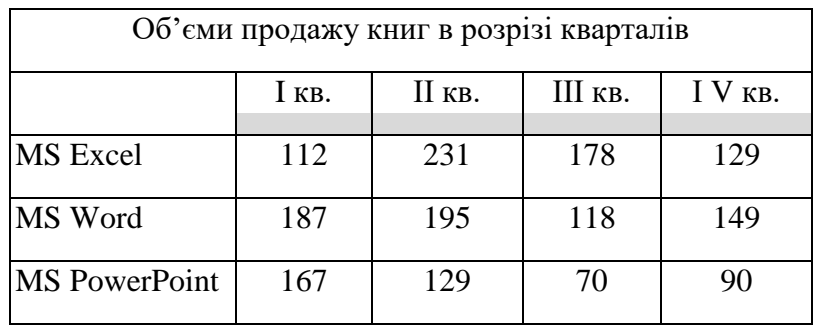

**Завдання 5.** Використовуючи програмний код завдання 4 отримати горизонтальну групову діаграму та складену групову діаграму. Результати зберегти у файли.

## **Методичні рекомендації.**

У matplotlib для реалізації стовпчастих діаграм використовується функція bar().

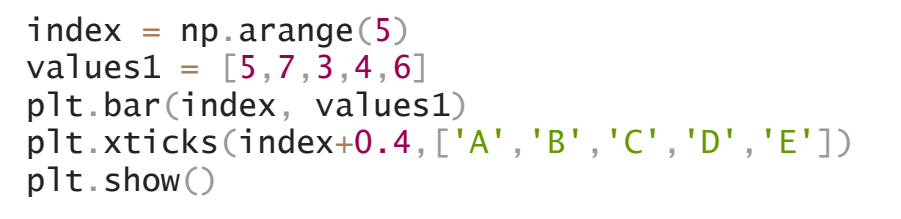

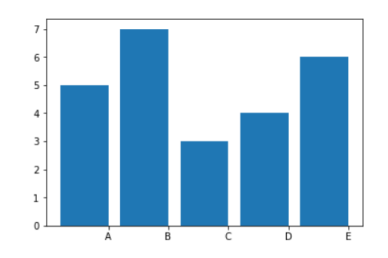

Як і лінійні графіки, стовпчасті діаграми широко використовуються для одночасного відображення великих наборів даних. Але у випадку із багаторядними працює особлива структура.

Для групової діаграми необхідно реалізувати поділ простору, використовуючи індекс (для зручності його ширина дорівнює 1), на кількість стовпців, які до нього відносяться. Також рекомендується додавати порожній простір, який виступатиме розподілом між категоріями.

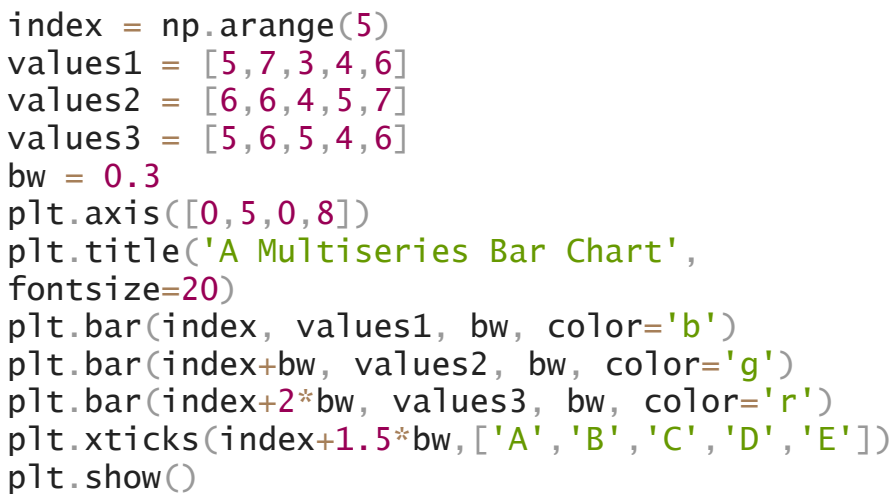

A Multiseries Bar Chart

Щоб зберегти малюнок графіку у файл, необхідно скористатися методом savefig об'єкта Figure, передавши йому всього один параметр - рядок з ім'ям майбутнього файлу (обов'язковий аргумент). plt.savefig('val.png')

#### **Контрольні запитання.**

- 1. Які засоби мова Python надає для роботи з 2D графікою?
- 2. Як побудувти гістогаму?
- 3. Як задати дані для побудови гістогра?
- 4. Як додати легенду в область фігури гістограми?
- 5. Чим відрізняється вертикальна діаграма від горизонтальної?
- 6. Яким чином можна зберегти зображення у файл?

ttp://kit.znu.edu.ua/kit/iLec/5sem/pack\_python/%D0%91%D0%B8%D0%B1%D0%BB%D0%B8%D0%B E%D1%82%D0%B5%D0%BA%D0%B0%20Matplotlib/BibliotMatplotlib.pdf